# **DATI TECNICI**

**Investigator™ — 2260D con BZ7204 e Qualifier™ 7830, Investigator — 2260G con BZ7207 e Qualifier Light 7831**

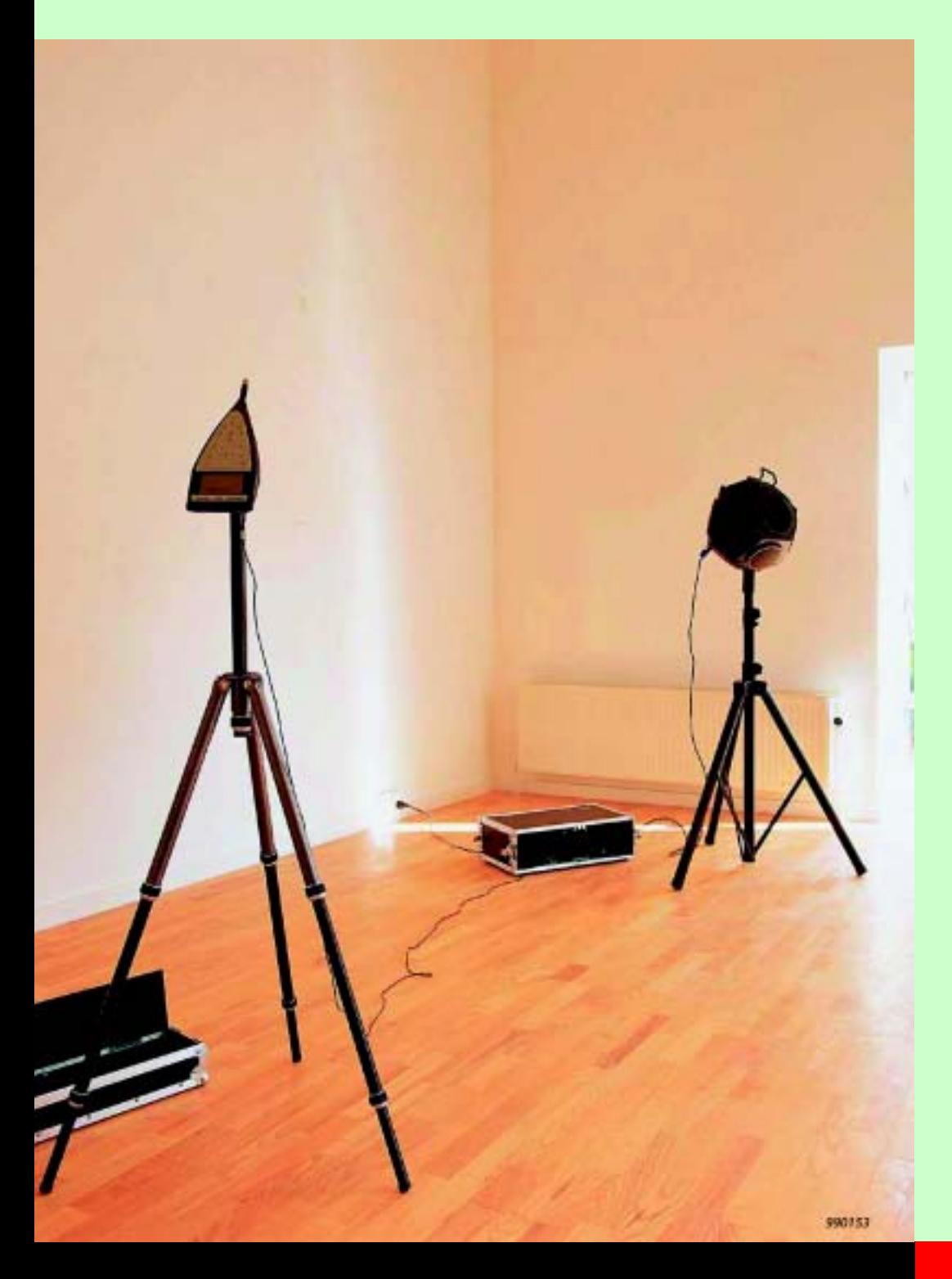

Le caratteristiche di Investigator 2260D combinate con il software per PC, Qualifier 7830, oppure del 2260G, combinate con il software Qualifier Light 7831, costituiscono insieme la soluzione ideale per poter effettuare misure ed analisi di acustica architettonica.

# **2260D, 2260G**

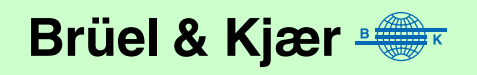

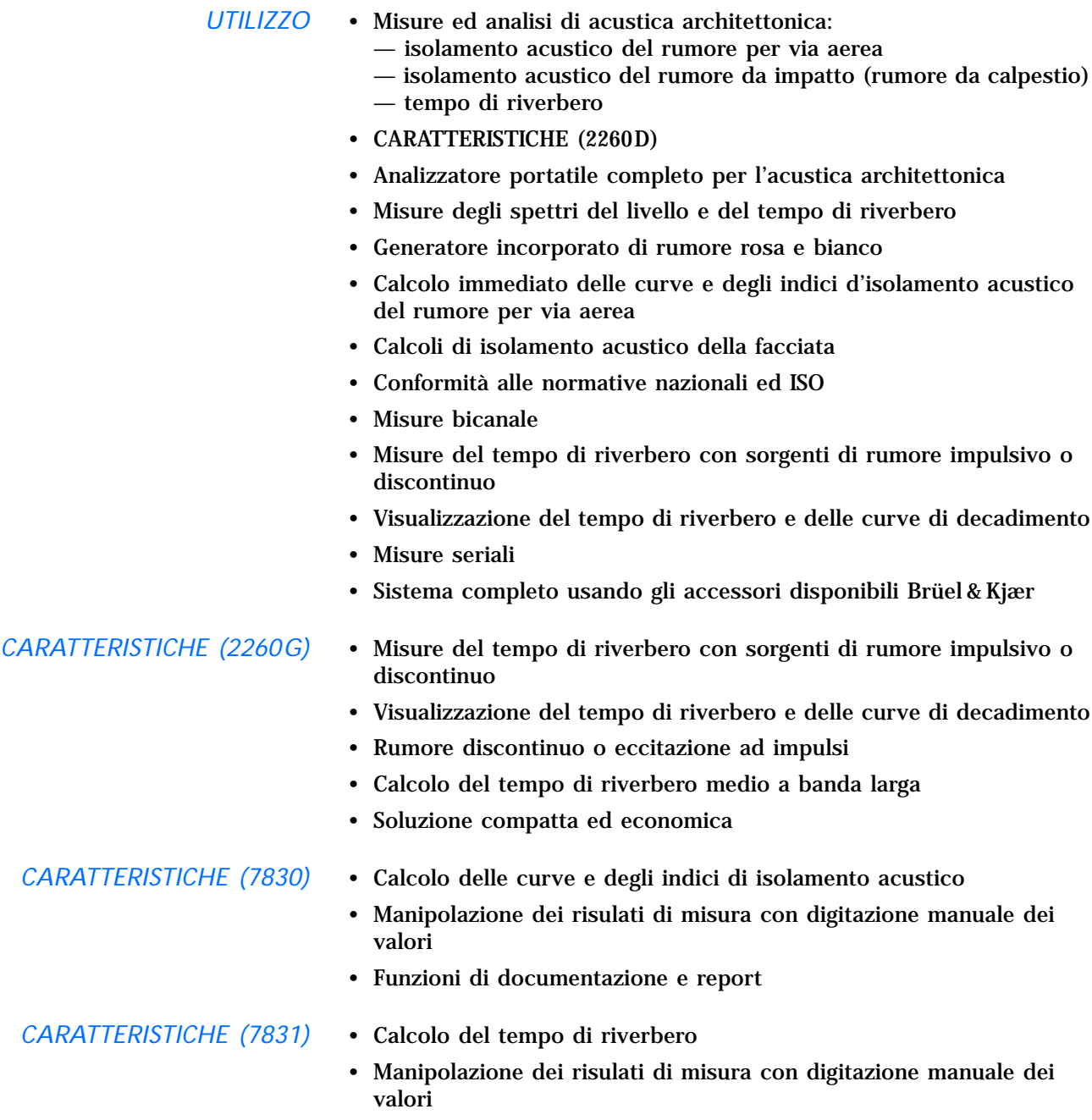

• Funzioni di documentazione e report

## **Un sistema di misura completo per l'acustica architettonica**

La combinazione fondata ed affidabile tra un software appositamente creato e l'hardware della piattaforma del 2260 evitano la necessità del trasferimento sul luogo di un computer. In aggiunta il sistema può calcolare nell'immediato le curve e gli indici di isolamento acustico necessari alle analisi.

Le seguenti componenti completano il sistema di misura:

- Sorgente sonora OmniPower<sup>TM</sup> 4296
- Amplificatore di potenza 2716
- Valigetta KE0358

• Macchina per calpestio 3207

Vedere anche la scheda di Dati tecnici - Sorgenti sonore per l'acustica nell'edilizia (BP 1689). La [Fig. 1](#page-2-0) rappresenta una configurazione tipica del sistema.

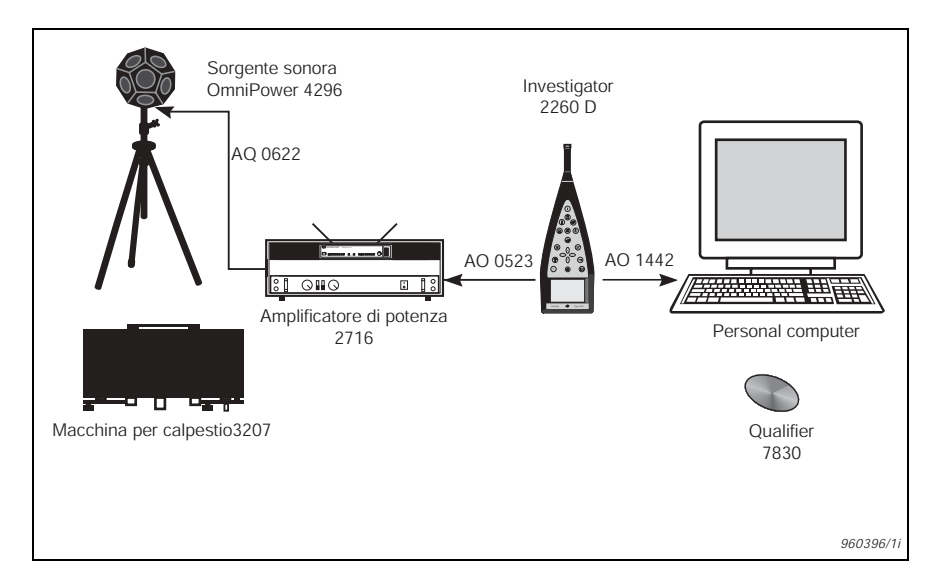

<span id="page-2-0"></span>*Fig. 1 Configurazione tipica di una misura di acustica architettonica che indica la strumentazione Brüel & Kjær disponibile, per completare il sistema di misura ed analisi*

### **Investigator 2260D**

La versione D del 2260 Investigator viene fornita con installato il software BZ 7204. Di seguito è descritto l'impiego di questo software per un'applicazione specifica.

#### **L'impiego del 2260D/BZ 7204**

Lo scopo principale del software BZ 7204 è quello di misurare i parametri di acustica architettonica necessari per poi eseguire i calcoli d'isolamento acustico.

#### **La misura**

Per calcolare l'isolamento acustico del rumore per via aerea occorre misurare i seguenti parametri:

- L1: livello sonoro nell'ambiente emittente
- L2: livello sonoro nell'ambiente ricevente
- B2: rumore di fondo nell'ambiente ricevente
- T2: tempo di riverbero nell'ambiente ricevente.

A seconda della normativa seguita e delle formule di calcolo, i parametri B2 e/o T2 potrebbero anche non essere necessari. Nell'isolamento acustico del rumore da impatto (calpestio), le misure L1 non vengono utilizzate nel calcolo.

Il BZ 7204 consente di misurare tutti questi parametri nell'ordine richiesto dall'utente.

Nelle misure del livello sonoro (L1, L2 e B2) viene registrato il valore Leq. Il tempo di misura può essere specificato in intervalli di un secondo.

Nelle misure del tempo di riverbero (T2) viene misurato un valore  $L_{eq}$ cosiddetto breve (con intervalli fino a 8 ms) per poter registrare un multispettro, usato poi nel calcolo del tempo di riverbero.

#### *Fig. 2 Display del 2260D che mostra le misure di L2 e B2*

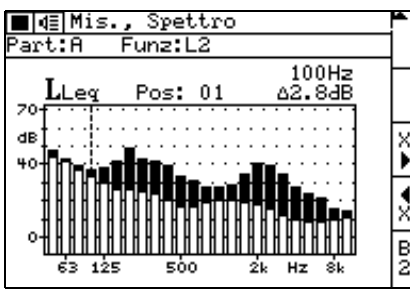

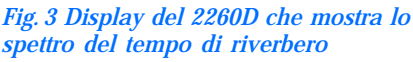

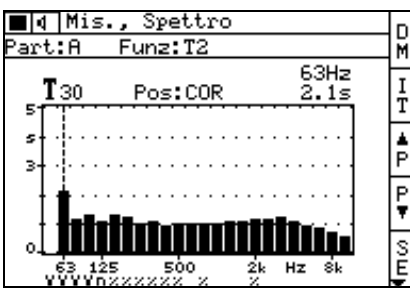

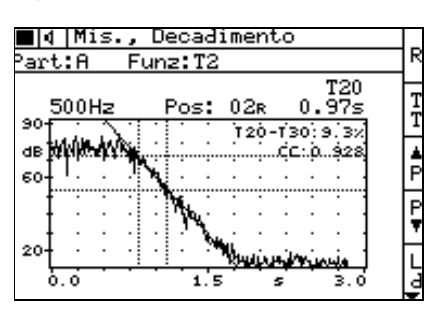

#### **Gestione dei dati**

Il BZ 7204 è dotato di un sistema di gestione dati che aiuta l'utente nel ritrovare i nomi dei file, le configurazioni ecc. Il sistema è gerarchico con la definizione di "Lavoro" al livello più alto. Un Lavoro viene indicato da un numero a 4 cifre. Come esempio si potrebbe riferire ad una certa postazione di misura.

All'interno del Lavoro, viene eseguita un'"Operazione", tra le seguenti: isolamento acustico per via aerea, isolamento acustico dal rumore da impatto e misura del tempo di riverbero.

Le misure riferite a diverse partizioni (indicate con lettere dall'A alla Z), per esempio, pareti divisorie o pavimenti, possono essere agglomerate in un solo Lavoro. Ogni partizione contiene un gruppo di (L1), L2, B2 e T2 che consiste in una o più posizioni per ciascuna misura. Per ciascuna partizione l'isolamento acustico può essere calcolato sulla base della media delle posizioni di (L1), L2, B2 e T2.

Per l'isolamento acustico del rumore per via aerea sono disponibili quattro parametri: L1, L2, B2 e T2. Nello schermo del 2260 viene indicata chiaramente quello selezionato, ma è semplice modificare tra le diverse funzioni premendo solo un tasto.

#### **Posizioni e media**

È possibile misurare e memorizzare fino a 25 posizioni per ciascun parametro L1, L2, B2 e T2. Le posizioni sono misurate una alla volta e gli spettri possono essere visualizzati in modo continuo sullo schermo. Le posizioni vengono memorizzate automaticamente incrementandone cronologicamente il numero, oppure possono essere memorizzate manualmente in qualsiasi numero si desideri. Quando la prima posizione è stata memorizzata (manualmente o automaticamente) alcuni parametri di regolazione, per esempio la larghezza di banda, vengono "congelati", in modo che tutte le posizioni all'interno di quel lavoro siano compatibili. Ogni volta che si memorizza una nuova posizione, verrà calcolata la media.

Nelle misure del livello (L1, L2 e B2) è possibile visualizzare:

- il livello istantaneo
- la posizione corrente
- le posizioni singole
- la media di tutte le posizioni

*Fig. 4 Un decadimento a 500 Hz* Questi valori sono rappresentati come spettri. Nel guardare a L2, anche la curva B2 può essere presente (e viceversa), ad indicare la distanza dal rumore di fondo.

> La misura del tempo di riverbero viene effettuata usando rumore discontinuo o un'eccitazione ad impulso (per esempio un colpo di pistola) Con il rumore impulsivo, l'utente immette un livello di trigger che una volta innescato, il 2260 registrerà automaticamente il decadimento ed eseguirà l'integrazione a ritroso (metodo di Schroeder). Questo metodo fornisce un decadimento regolare, confrontabile con la media di un ampio numero di decadimenti di rumore discontinuo.

> Con il rumore discontinuo e l'ottenimento di decadimenti multipli nella stessa posizione, viene usata la media dell'insieme. La media dei tempi di riverbero (T20 e T30) viene usata in tutte le posizione per ottenere dei risultati veloci. Per controllare la qualità dei decadimenti, è possibile

per ciascuna posizione, visualizzare il decadimento in ciascuna banda di frequenza.

Si potrà poi calcolare la media a banda larga T20 e T30 delle bande di frequenza selezionate dall'utente.

#### **Riutilizzo**

Per risparmiare tempo, L1, B2 e T2 possono essere copiati da un'altra misura. Questo è importante quando partizioni diverse hanno un'ambiente emittente o ricevente comune.

#### **Generatore**

Il generatore interno può alimentare un rumore rosa o bianco nella larghezza di banda usata per la misura. Il segnale viene acceso e spento automaticamente in accordo con la misura eseguita.

Il segnale di rumore può essere collegato ad un amplificatore ed un altoparlante. In alternativa si può selezionare un segnale di uscita acceso/spento, per controllare un generatore esterno.

#### **Calcoli**

Appena si sono misurati i parametri L1, L2, (B2) e T2 in una posizione, si può calcolare l'indice di riduzione sonora (spettro e livello ponderato). Di norma l'isolamento acustico viene calcolato (per ogni partizione) dalla media di tutte le posizioni di L1, L2, B2 e T2. Alcune posizioni possono essere escluse dal calcolo della media, per constatare l'influenza che hanno sul risultato. Si possono selezionare diversi tipi di formule di calcolo, a seconda della normativa scelta.

Le normative disponibili sono le seguenti: ISO, DIN, BS, SS, ÖNORM, Sia, UNI, NF, NBE, NEN e ASTM. Per le normative ed i parametri, consultare le tabelle 1 e 2.

#### **Stampa**

Per ottenere una documentazione immediata è possibile eseguire delle stampe in diversi formati. Tutti i display del 2260D possono essere inviati ad una stampante. Il tipo di stampa dipende dal display visualizzato sullo schermo – Spettro, Vista totale, Risultato o Regolazione. L'intestazione dei dati stampati può essere selezionata come Partizione, oppure come Lavoro completo.

### **Trasferimento dati ad un PC**

I dati di misura possono essere trasferiti ad un PC per la post-elaborazione, usando il software Qualifier™ 7830. Inoltre, i dati possono essere trasferiti in formati adatti a programmi di elaborazione su foglio elettronico (Excel).

*Fig. 5 Spettro in 1/3 d'ottava di un'uscita del generatore interno per un rumore rosa impostato tra 50 Hz – 10 kHz.*

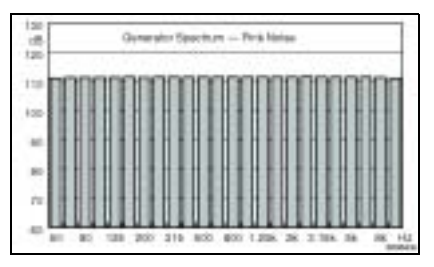

*Fig. 6 Schermo del 2260 che indica il calcolo dell'isolamento acustico del rumore per via aerea in accordo alla normativa ISO* 

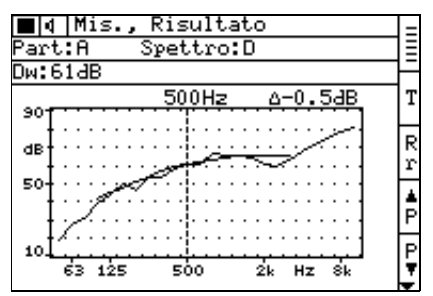

*Fig. 7 Esempio di stampa dal 2260D alla stampante portatile 2322. Gli spettri del risultato ed i risultati dei livelli ponderati sono riferiti a misure in conformità alla normativa ISO*

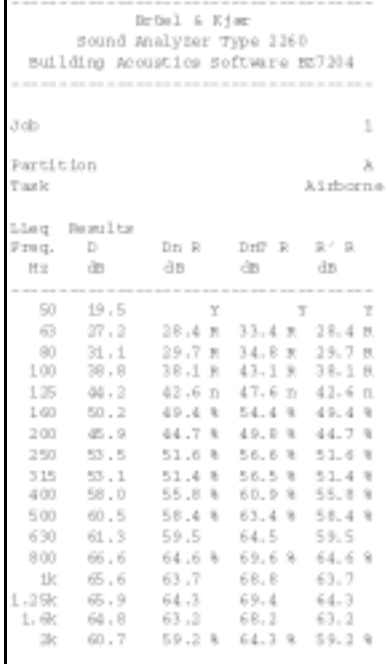

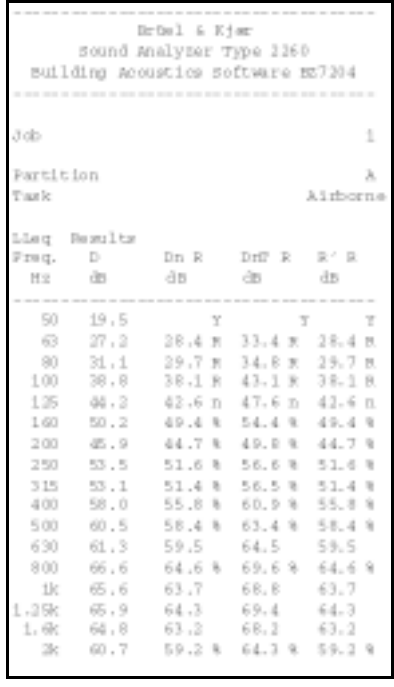

#### *Fig. 8 Schermo del 2260 che mostra due bande misurate in modo seriale (bicanale)*

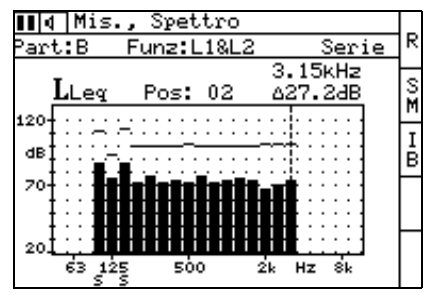

#### **Misura seriale**

Se il rumore di fondo in alcune bande di frequenza è troppo elevato, queste bande possono essere misurate in modo seriale, vale a dire una alla volta in sequenza automatica. L'uscita totale del generatore di rumore interno rimane lo stesso, così che il livello in ciascuna banda aumenterà (fino a 10 dB) e ciò migliorerà il rapporto segnale-rumore. Questo segnale è attivo per le funzioni L1, L2 e T2 (non è importante per B2), sia monocanale che bicanale.

#### **Misura bicanale**

I livelli L1 e L2 in entrambe le parti della partizione possono essere misurati simultaneamente. Ciò è utile quando si effettuano misure d'isolamento acustico della facciata, con il rumore del traffico stradale come sorgente, poiché questo tipo di rumore varia nel tempo. Per velocizzare le misure, oppure per semplificare la procedura stessa, è possibile utilizzare una misura bicanale.

Per collegare due microfoni, aggiungere un'altro microfono prepolarizzato a campo libero da ½ pollice 4189 ed il preamplificatore ZC 0026, e collegare i due preamplificatori tramite l'adattatore a due vie da 10 poli JP 1041. In alternativa, se il segnale proveniente da un secondo microfono è già disponibile, può essere allora collegato tramite l'ingresso AC del 2260 Investigator.

#### *Fig. 9 Schermo del 2260 con spettro bicanale*

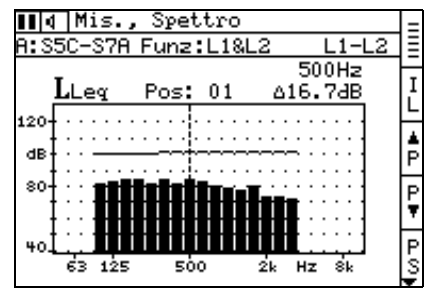

*Fig. 10 Configurazione di una misura bicanale. Il microfono in dotazione del 2260, con il preamplificatore, viene usato per un canale, mentre per l'altro canale viene usato un microfono aggiuntivo, con preamplificatore* 

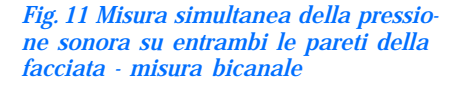

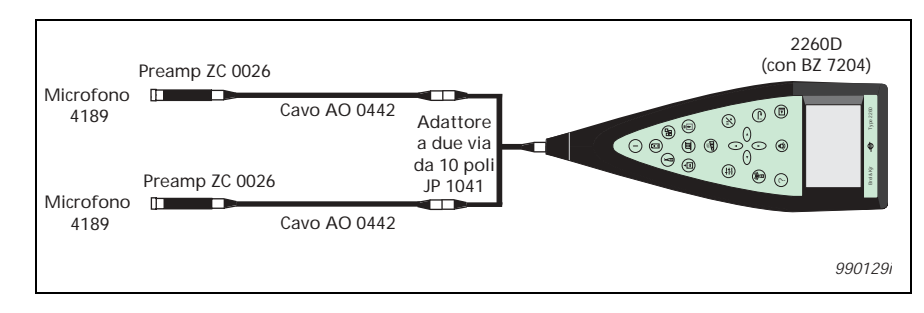

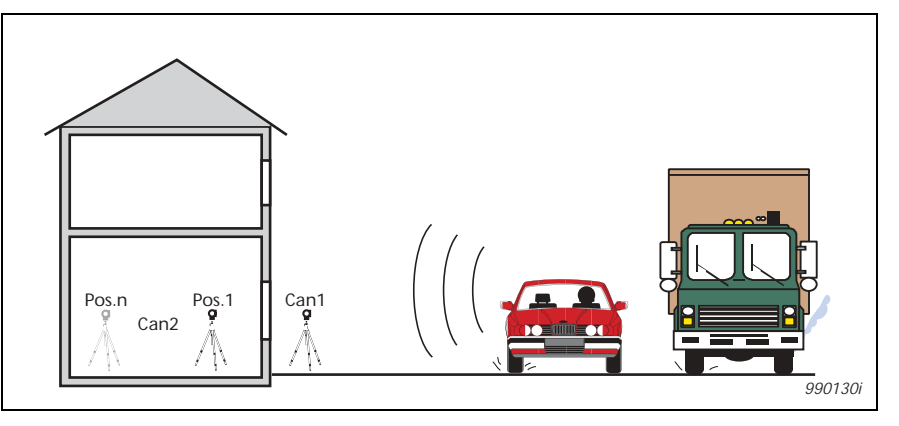

# *Fig. 12 Schermo del 2260 con la misura L2 e la ponderazione A* **Caratteristiche speciali**

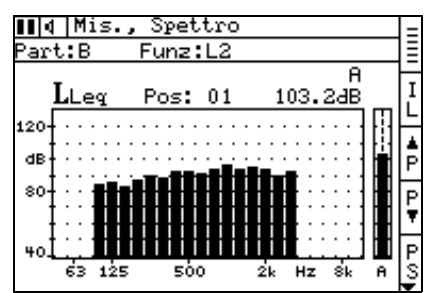

In risposta alle richieste di alcuni paesi, il sistema comprende un certo numero di caratteristiche che possono essere utili durante applicazioni generali.

- Valore in banda larga ponderato A per L1, L2 e B2. Il valore istantaneo in dB (A) per un canale viene indicato sullo schermo del 2260, ma non memorizzato
- Spettro di correzione immesso dall'utente. Ciò si applica ad entrambi i canali (se usati).
- Digitazione manuale del tempo di riverbero in qualsiasi frequenza. Si può ritornare al valore misurato in ogni momento.

### **Investigator 2260G**

*Fig. 13 Il 2260G misurerà il tempo di riverbero usando una pistola a salve o un'altra sorgente sonora ad impulsi*

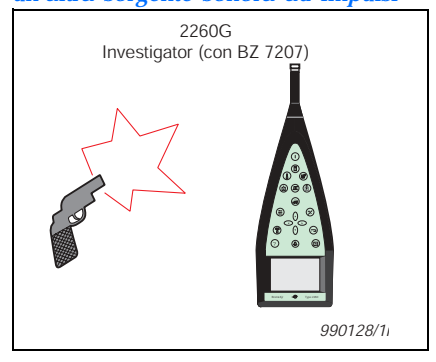

### **Ideale per l'acustica nei fabbricati**

Il 2260G (con installato il software BZ 7207) è l'ideale per quelle applicazioni che richiedono solo la misura del tempo di riverbero, come per esempio nelle verifiche d'accettazione dell'acustica in ambienti interni, nella riduzione del rumore sul posto di lavoro o nella determinazione delle correzioni acustiche architettoniche. Il 2260G funziona come il 2260D, ma con la sola funzione del tempo di riverbero. Per queste applicazioni occorrono soltanto l'analizzatore 2260G ed una pistola a salve, anche se è comunque possibile utilizzare il generatore interno ed una sorgente sonora. Il calcolo del tempo di riverbero medio a banda larga è di particolare interesse. Dopo la misura, si selezionano le bande che si desidera includere nella media che viene immediatamente indicata sullo schermo (ma non memorizzata). Le curve di decadimento possono essere esportate su foglio elettronico per analisi meglio dettagliate. Per l'analisi, la manipolazione ed i report, si raccomanda l'uso del software per PC Qualifier Light 7831, che ordinato insieme al 2260G o al BZ 7207, costituisce una soluzione completa ed economica.

#### *Fig. 14 Accessori per Investigator 2260D e 2260G*

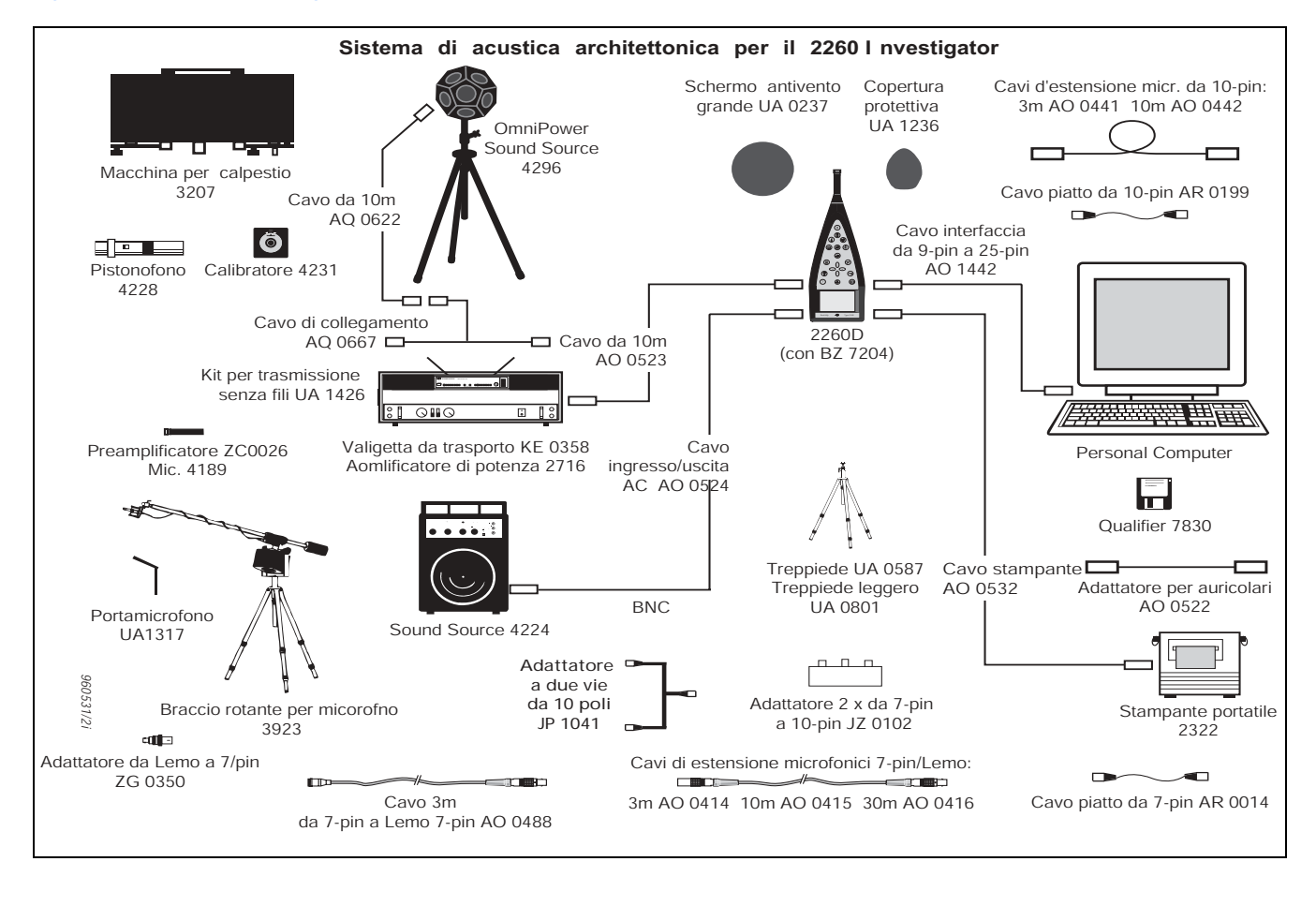

### **Qualifier 7830**

Il software Qualifier 7830 è la soluzione perfetta per l'elaborazione e la documentazione dei risultati di misura.

#### **Trasferimento dati**

Il trasferimento dei dati dal 2260D ad un PC può avvenire in modo immediato oppure, in seguito, al ritorno in ufficio.

Il trasferimento dei dati dal 2260D può essere sia diretto, tramite l'interfaccia seriale RS – 232, oppure indirettamente, usando delle schede PC. Il cavo d'interfaccia seriale AO 1442 è disponibile per l'uscita dei dati ad un computer tramite l'interfaccia seriale. I dati trasferiti mantengono i raggruppamenti in Lavori e Partizioni che erano stati creati con il 2260D.

#### **Calcoli con il Qualifier**

Qualifier 7830 funziona con lo stesso sistema di gestione del 2260. Ciò significa che quando i dati sono stati trasferiti al PC, si vedranno gli stessi risultati indicati nel 2260, compreso la normativa selezionata, le posizioni escluse dal calcolo ed altri parametri di regolazione.

*Qualifier 7830 è conforme alle stesse normative elencate dal software BZ 7204. Vedere le tabelle 1 e 2. Con Qualifier 7830, è possibile visualizzare le misure del tempo di riverbero come spettri 3D. Con ciò si ottiene una visione completa delle curve del riverbero dipendenti dalla frequenza.* 

*Fig. 15 Finestra tipica di Qualifier 7830. Sulla sinistra è presente il sistema di progetto ed a destra una curva di riduzione acustica del rumore per via aerea, un tempo di riverbero 3D e una tabella.*

Usando i fogli di calcolo di Qualifier è anche possibile manipolare manualmente i dati usati nei calcoli, per esempio, modificare i livelli o i tempi di riverbero. Il risultato può essere osservato immediatamente.

I tempi di riverbero possono essere cambiati disegnando con il mouse una nuova linea di pendenza attraverso la curva di decadimento visualizzata sullo schermo.

Per analisi diagnostiche, si può modificare la curva di riduzione ed il valore singolo si regolerà in accordo. Poiché si possono digitare dei dati manualmente, si possono simulare situazioni diverse di isolamento acustico per pareti ed ambienti.

#### **Media flessibile del riverbero**

Le misure del tempo di riverbero possono essere mediate in due modi:

- Media dei tempi di riverbero (T20 e T30) oppure
- Media delle curve di decadimento (multispettri), anche chiamata media dell'insieme. Quest'ultima ha il vantaggio di produrre una curva di decadimento media (multispettro) per ogni banda di frequenza.

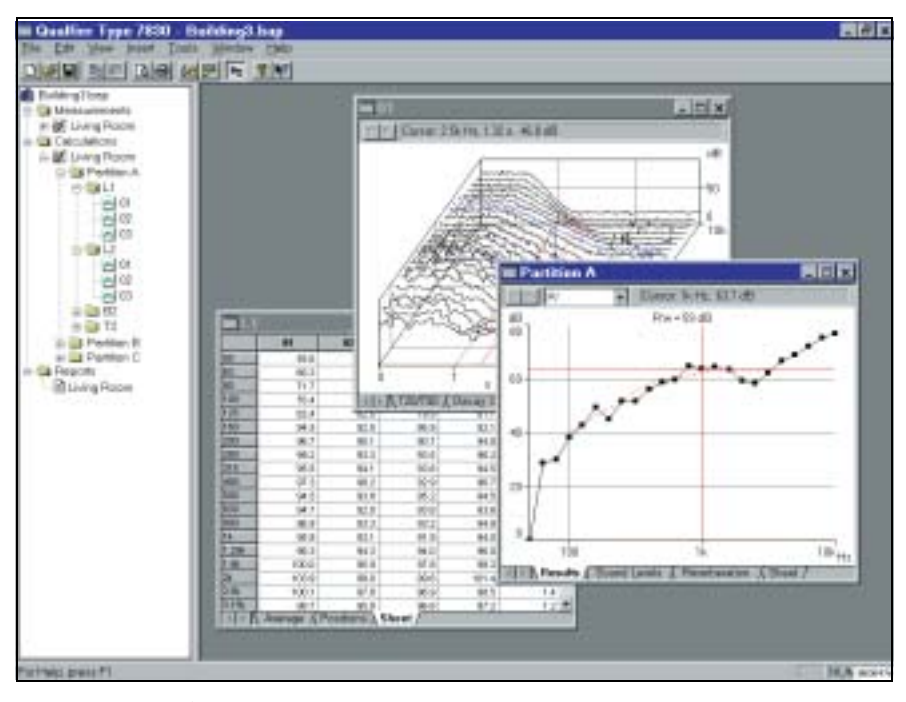

#### **Documentazione**

Con il software sono disponibili diverse funzioni di documentazione. Queste consentono la produzione di grafici e testo da includere in un report ed inviare ad una stampante. I grafici possono essere esportati tramite la funzione di Appunti di Windows.

### **Qualifier Light 7831**

Qualifier Light è uguale al Qualifier descritto in precedenza, ma ha solo la funzione del riverbero. Con questo software si ottiene un sistema economico e conveniente per esaminare, manipolare e documentare i dati provenienti dalle misure rilevate dal 2260G, come quei dati relativi al solo tempo di riverbero, provenienti dal 2260 D.

# **Normative riguardanti l'acustica architettonica**

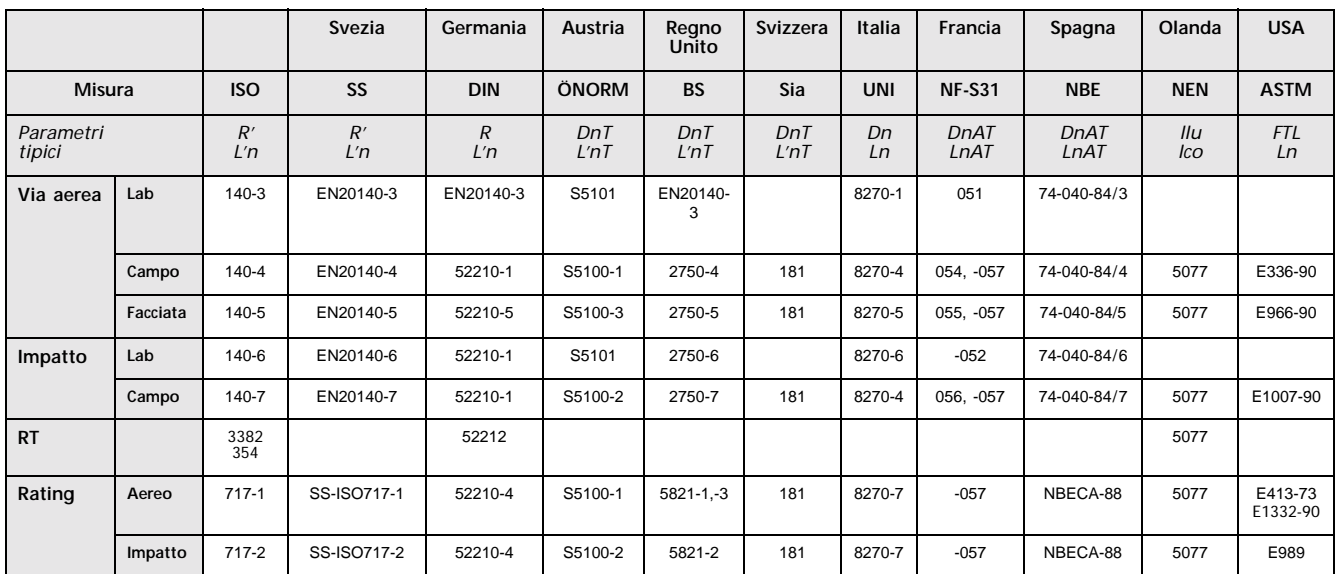

#### *Tabella1 Normative di acustica architettonica*

### **Parametri calcolati**

#### *Tablella2 Parametri calcolati*

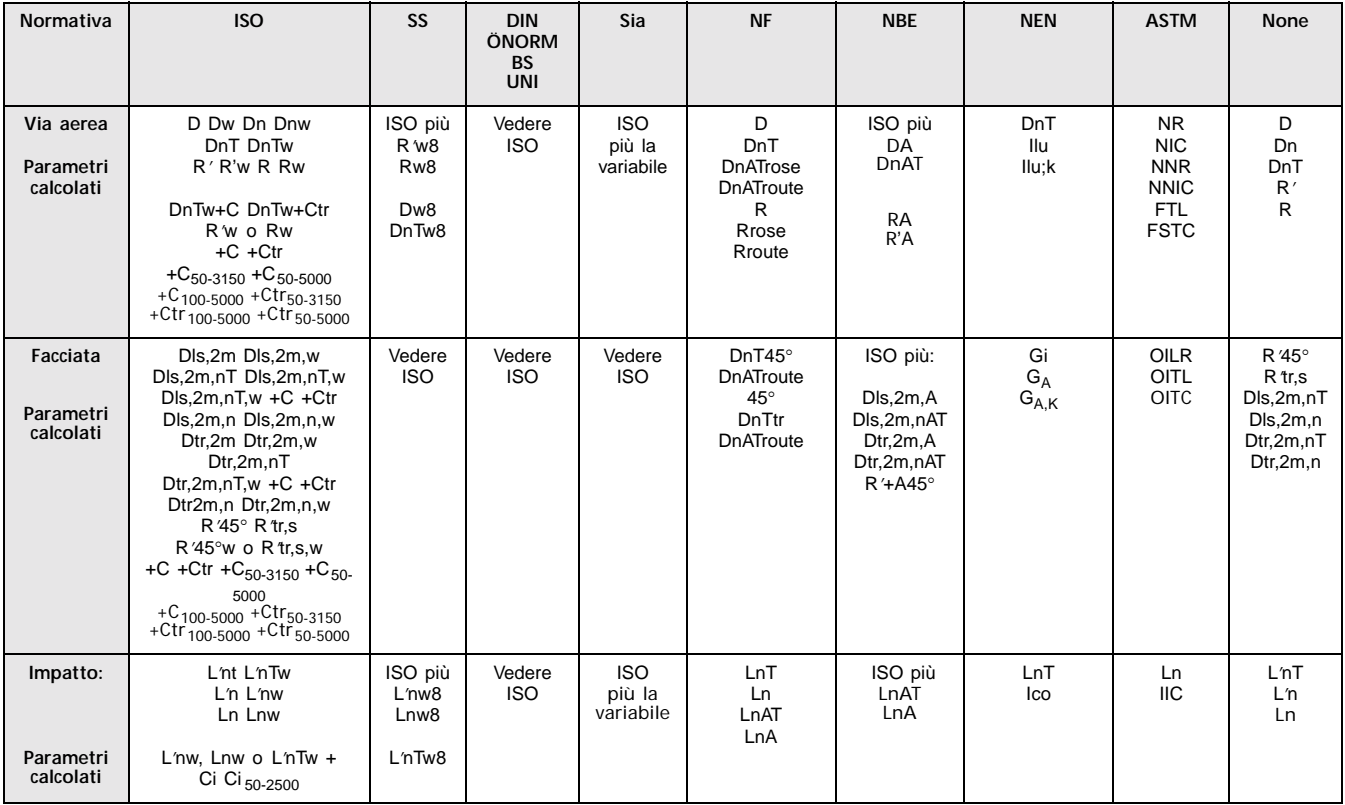

### **Intensità sonora per l'acustica architettonica (usando il 2260E)**

Le applicazioni di acustica architettonica come gli indici di riduzione ed il rilevamento di perdite sonore traggono un enorme vantaggio dalla tecnica dell'intensità. Il 2260E Investigator insieme al kit della sonda 3595 formano la soluzione ideale per operare nel campo di queste applicazioni.

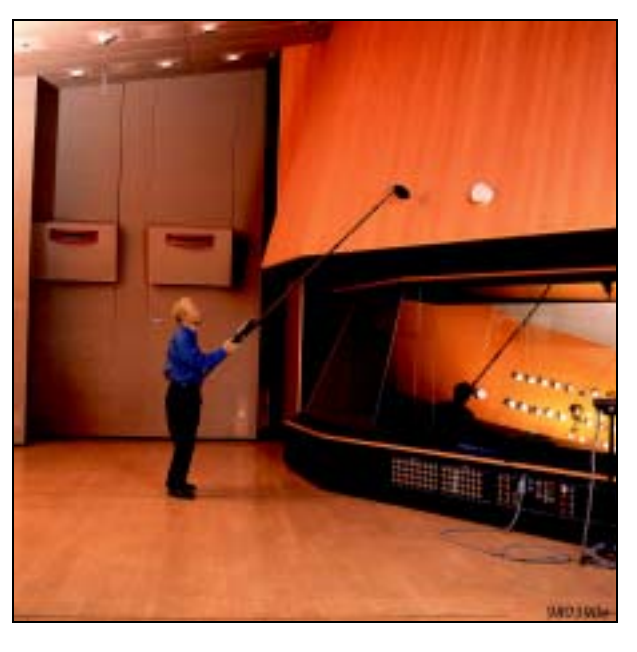

Come alternativa ad una misura dell'indice di isolamento acustico apparente *R*′, per una data partizione, che si basa sulla pressione sonora, questo sistema di misura consente di misurare il corretto indice di riduzione dell'intensità sonora *RI,c*. In questo modo si ottengono molte più informazioni che riguardano il contributo proveniente dalle varie trasmissioni addizionali e

dalle perdite. In una misura tradizionale basata sulla pressione si ottiene solo un indice di isolamento acustico apparente *R*′ che considera ogni tipo di trasmissione. Tuttavia le misure tradizionali non possono identificare il percorso individuale di una trasmissione. Con questa tecnica invece, si può scegliere i dettagli specifici di ogni particolare segmento di qualsiasi data partizione o superficie. Per esempio, se lo studio riguarda una partizione composta, cioè una parete contenente una finestra, si può trovare l'indice rispettivo di riduzione dell'intensità sonora corretto, *RI,c* per entrambi i materiali della parete e della finestra.

*Fig. 17 Il valore RI,cw in una superficie* L'indice di riduzione dell'intensità sonora corretto e ponderato come numero singolo, R*I,cw*, viene automaticamente calcolato per ogni segmento e per l'intera superficie.

> Per creare un campo sonoro su parte della parete (nell'ambiente emittente) occorrerà usare il generatore interno di rumore bianco insieme all'amplificatore di potenza 2716 ed alla sorgente sonora OmniPower™ 4296.

#### **Perdite sonore**

Se le misure rivelano un problema di perdite o di trasmissioni addizionali "nascoste", il sistema portatile per la misura dell'intensità sonora può convenientemente essere impiegato per localizzare la sorgente di rumore rispetto a singole bande o all'intero spettro.

#### **Informazioni aggiuntive**

Per ulteriori informazioni riguardanti il sistema portatile per la misura dell'intensità sonora, compreso le applicazioni relative alla potenza sonora, si raccomanda di riferirsi alla scheda dei dati tecnici relativa (English BP 1755).

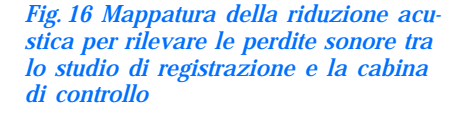

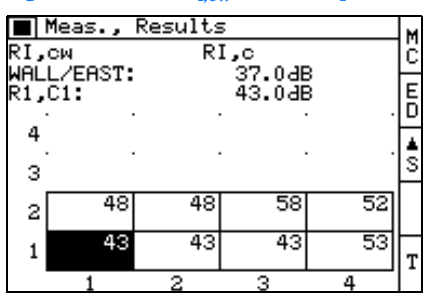

*Il 2260 Investigator è un'unità insostituibile per quanto riguarda le misure portatili del rumore. Un'ampia gamma di software può essere installata nella piattaforma dell'analizzatore e diversi software dedicati per PC sono disponibili per la post-elaborazione dei dati.* 

#### **Esempi di altre applicazioni**

Il software di base per l'analisi sonora, BZ 7210 viene pre-installato in tutti gli analizzatori 2260, ottenendo così un fonometro di tipo 1 con funzioni di analisi di frequenza in 1/3 d'ottava in tempo reale e di distribuzioni statistiche a banda larga.

Il software per l'analisi sonora avanzata a 20 kHz, BZ 7206, con filtri in bande d'ottava e 1/3 d'ottava, converte il 2260 in un analizzatore sonoro di precisione. A parte un vasto assortimento di parametri misurabili contemporaneamente, incluso le statistiche, l'interfaccia diretto con un PC consente il controllo a distanza dello strumento e, con l'aiuto di software Brüel & Kjær o programmi Windows®/MS-DOS®, permette lo scaricamento dei dati, risparmiando il tempo per eventuali spostamenti.

Il software per il profilo di rumore, BZ 7203 converte in modo efficace il 2260 in un registratore elettronico del livello che misura e registra i livelli di rumore su una banda dinamica di 110 dB. Ha inoltre un'estesa capacità per effettuare analisi immediate e annotazioni sulle misure. Il software per PC, Evaluator™ 7820 è disponibile per la manipolazione e la combinazione dei dati in un Rating Level.

Se nel 2260 Investigator si installa il software per la misura dell'intensità sonora, BZ 7205 e si monta la sonda d'intensità, si ottiene un sistema portatile completo per la misura dell'intensità sonora. Il sistema di controllo automatico ed il riscontro audio durante le misure, consentono di concentrarsi sull'esecuzione di scansioni omogenee della superficie. Il sistema produce analisi immediate dell'intensità sonora e della potenza sonora per piccoli e grandi oggetti. Il sistema per la misura dell'intensità sonora può essere usato anche per misurare l'isolamento acustico e per calcolare l'indice di riduzione sonora sul campo. È l'ideale per misurare elementi architettonici singoli o per la localizzazione di difetti acustici nei fabbricati.

#### **Acusticamente "aerodinamico"**

La forma acusticamente "aerodinamica" del 2260 minimizza l'influenza che lo strumento ha sul campo sonoro in 0.4dB, attraverso tutta la sua gamma di frequenza; ben al sicuro all'interno delle tolleranze date dalla normativa CEI per il Tipo 1. Ciò accoppiato alle eccellenti caratteristiche direzionali di questo strumento, assicura che la validità delle misure rilevate non viene condizionata dalla presenza di Investigator nel campo sonoro.

#### **Microfono e preamplificatore**

Investigator viene fornito con microfono e preamplificatore Falcon Range<sup>®</sup> conformi alle normative di tipo 1, CEI e ANSI. Il preamplificatore è smontabile ed in grado di funzionare con cavi fino a 100 m di lunghezza: risorsa preziosa in caso si debba posizionare il microfono a distanza.

#### **Calibrazione**

Sono possibili calibrazioni esterne e interne, entrambi semi-automatiche. Il metodo della calibrazione esterna utilizza una sorgente sonora esterna di riferimento, per esempio un segnale proveniente dal calibratore di livello sonoro Brüel & Kjær, 4231. In aggiunta, il 2260 D "ricorda" la sua calibrazione iniziale (ed il numero di serie del microfono in dotazione). La calibrazione iniziale accreditata (EK 0462) viene effettuata solo in fabbrica e se ne occorre una, o occorre sostituire quella esistente, si raccomanda di contattare il rappresentante locale Brüel & Kjær.

# Caratteristiche – Investigator 2260D

Caratteristiche date per il 2260 montato con microfono prepolarizzato a campo libero da 1/2″, 4189 e stadio d'ingresso ZC 0026

#### **NORMATIVE PER IL FONOMETRO**

Conforme con le parti relative delle seguenti normative: CEI 651 (1979) Tipo 1 più emendamento 1 CEI 1260 (1995) Classe 0 per bande in ottava o 1/3 d'ottava ANSI S1.4 (1983) Tipo 1 ANSI S1.11-1986 Ordine 3, Tipo 0-C, per bande in ottava 1/3 d'ottava, gamma opzionale

#### **NORMATIVE PER LA MISURA ED IL CALCOLO**

La misura ed i calcoli possono essere effettuati in accordo alle seguenti normative: ISO, DIN, BS, NBE, SS, Sia, ÖNORM, NF, UNI, ASTM e NEN. Vedere le tabelle 1 e 2

#### **MICROFONO IN DOTAZIONE**

Microfono prepolarizzato in campo libero da 1/2″, 4189 **Tipo:** condensatore prepolarizzato **Sensibilità nominale:** − 26 dB ±1.5 dB rif1 V/Pa **Capacitanza:** 14 pF (a 250 Hz)

#### **STADIO D'INGRESSO IN DOTAZIONE** ZC 0026

**Impedenza d'ingresso:** 10 GΩ||<1 pF **Cavi d'estensione:** fino a 100 m di lunghezza tra lo stadio d'ingresso

ed il 2260, senza nessuna influenza sulle misure

#### **GAMMA DI MISURA**

**Ottava ed 1/3 d'ottava:** 90 dB **Ponderazione A:** 80 dB Letture regolabili da 70 dB a 130 dB in passi di 10 dB (Ponderazione A: gamma di 80 dB)

Livello di picco massimo di 3 dB al di sopra della lettura di fondo scala **Attenuazione passiva:** l'attenuatore microfonico ZF 0023 (incluso) aumenta efficacemente tutte le letture di fondo scala di 20 dB

#### **INDICAZIONE DI SOTTOGAMMA**

**Ottava e 1/3 d'ottava:** 90dB al di sotto del limite superiore per ogni regolazione della gamma, corrispondente ad un errore inferiore a 0.5 dB

#### **CANALI**

L1 e L2 (Via aerea) possono essere misurati usando 2 canali i quali sono collegabili usando una combinazione d'ingressi del preamplificatore ed ingressi AC. I due canali hanno il guadagno e le regolazioni della calibrazione indipendenti. Uno spettro di correzione può essere immesso manualmente per ciascun canale

#### **PONDERAZIONI IN FREQUENZA**

Ponderazione in frequenza Lin Ponderazione A istantanea Fast (visualizzata, ma non memorizzata)

#### **FILTRI IN BANDA D'OTTAVA E 1/3 D'OTTAVA**

Conforme alle normative CEI 1260 (1995) e ANSI S1.11-1986 **Frequenze centrali in bande d'ottava**

**Nominale:** 63 Hz, 125 Hz, 250 Hz, 500 Hz, 1 kHz, 2 kHz, 4 kHz, 8 kHz **Frequenze centrali in bande di 1/3 d'ottava**

**Nominale:** 50 Hz, 63 Hz, 80 Hz, 100 Hz, 125 Hz, 160 Hz, 200 Hz, 250 Hz, 315 Hz, 400 Hz, 500 Hz, 630 Hz, 800 Hz, 1 kHz, 1.25 kHz, 1.6 kHz, 2 kHz, 2.5 kHz, 3.15 kHz, 4 kHz, 5 kHz, 6.3 kHz, 8 kHz, 10 kHz

**Gamma di frequenza in tempo reale:** frequenze centrali da 50 Hz a 10 kHz

#### **LIVELLO DI RUMORE INERENTE**

(il rumore inerente è una combinazione di rumore elettrico e di rumore termico proveniente da microfono a 20°C). Valori tipici usando un microfono 4189 con sensibilità nominale: **1/3 d'ottava:** 2 dB a 1 kHz, 8 dB a 10 kHz **1/1 d'ottava:** 6 dB a 1 kHz, 12 dB a 8 kHz

#### **RILEVATORI**

L'analizzatore contiene diversi rilevatori funzionanti in parallelo su ogni misura:

**Filtri in banda d'ottava (8) o filtri in bande di 1/3 d'ottava (24):** Preponderati da Lin., ciascuno con un canale rilevatore che contiene un rilevatore di media lineare

**Rilevatore di sovraccarico:** monitorizza le condizioni di sovraccarico **Ponderato A:** canale rilevatore a banda larga con ponderazione temporale esponenziale Fast. Solo monocanale

#### **GENERATORE INTERNO**

Generatore interno di rumore pseudo random **Spettro:** selezionabile tra rosa e bianco **Fattore di cresta:** Rumore rosa: 4.4 (13 dB) Rumore bianco: 3.6 (11 dB) **Larghezza di banda**: segue la larghezza di banda della misura Limite inferiore: 50 Hz (1/3 ott.) o 63 Hz (ott.), Limite superiore: 10 kHz (1/3 ott.) o 8 kHz (ott.) **Livello uscita**: indipendente dalla larghezza di banda Max.:  $1V_{rms}$  (0 dB) può essere regolata in passi da 1 dB, 0 – 60 dB Quando la larghezza di banda varia, il livello di tutte le bande viene automaticamente regolato per compensare il livello di uscita impostato **Tempo di accensione e tempo di chiusura:** equivalente a RT = 70 ms **Periodo di ripetizione:** 175 s **Connettore uscita:** uscita ausiliare 1

**Controllo:** vedere Controllo della misura

#### **GENERATORE ESTERNO**

selezionabile come alternativa al generatore interno Per il controllo del generatore esterno di rumore **Livelli:** 0 V (generatore spento), 4.5 V (generatore acceso) **Tempo di salita e tempo di caduta:** 10 µs **Controllo:** vedere Controllo della misura.

#### **MISURA**

**Istantanea:** per display, non memorizzazione Spettro "dal vero" L<sub>eq</sub> con tempo di media breve Gamma: segue la regolazione in Livelli e Tempo di riverbero Generatore: accensione/spegnimento manuali **Livelli:** per Display e memorizzazione Leq: (L1, L2, B2) in bande d'ottava o 1/3 d'ottava L1<sup>-</sup>e L2 contemporaneamente o come canali singoli Tempo di media: da 1s a 59min. 59s Gamma: manuale o automatica Generatore: controllato manualmente Media: fino a 25 misure Indicazione dello stato: sovraccarico, sottogamma, avvio

**Tempo di riverbero:** T20 e T30 in bande d'ottava o 1/3 d'ottava I decadimenti sono misurati e memorizzati, usando tempi di media compresi tra 8 e 96 ms, a seconda della larghezza di banda e del tempo di decadimento

Digitazione manuale: dopo la misura, il valore di ciascuna banda, per ogni posizione, può essere modificato dall'utente

Media a banda larga: la media aritmetica del tempo di riverbero per le bande selezionate viene calcolata e visualizzata (ma non memorizzata)

Eccitazione all'impulso: quando il livello (dato da un colpo di pistola) supera il livello di trigger selezionato dall'utente, il decadimento verrà registrato e verrà poi effettuata l'integrazione a ritroso (metodo di Schroeder)

Le curve di decadimento possono essere esportate sul foglio elettronico per ulteriori analisi dettagliate.

Generatore: controllato automaticamente

Ripetizione: i decadimenti possono essere ripetuti automaticamente fino a 99 volte (media dell'insieme)

Media: si possono mediare fino a 25 misure di T20 e T30 (media aritmetica)

Calcolo di T20 e T30: dalla pendenza nella gamma di valutazione

Stima della pendenza: approssimazione quadratica minima

Indicazioni dello stato: sovraccarico, sottogamma, avvio, T20 – T30%, coefficiente di correlazione; elenco esteso dei codici di stato

Gamma RT: max. 30.00 s, min. 0.1 – 0.7s, a seconda della larghezza di banda

#### **CALIBRAZIONE**

**Esterna (acustica):** con calibratore acustico multifunzione 4226, pistonofono 4228 o calibratore del livello sonoro 4231

**Interna (elettrica):** usa un segnale elettrico generato internamente combinato con il valore digitato della sensibilità del microfono Calibrazione iniziale memorizzata per il confronto con calibrazioni successive

Calibrazione iniziale di fabbrica rintracciabile in combinazione con la certificazione ISO 9001

#### **CONTROLLO DELLA MISURA**

Manuale o semi automatica. Le misure vengono avviate manualmente e possono essere memorizzate in modo automatico al completamento della misura. Il generatore di rumore viene acceso e

spento automaticamente. Con lo spettro istantaneo presente sul display, il generatore può

essere acceso e spento manualmente per controllo.

Le bande di frequenza selezionate possono essere misurate in serie, cioè una alla volta in sequenza automatica. Questa caratteristica è valida per le funzioni di L1, L2 e T2 e per misure mono e bicanale

#### **DISPLAY DELLA MISURA**

**L1:** mostra lo spettro del livello misurato nell'ambiente emittente **L2:** mostra lo spettro del livello misurato nell'ambiente ricevente. Una curva meno intensa indica il rumore di fondo

**L1 e L2:** misure bicanale, L1 e L2 sono indicati simultaneamente **B2:** mostra lo spettro del livello del rumore di fondo misurato

nell'ambiente ricevente. La curva meno intensa indica il livello di L2 **T2:** mostra lo spettro dei tempi di riverbero (T20 o T30) misurati nell'ambiente ricevente. È anche possibile raffigurare la curva di decadimento per ciascuna frequenza centrale

**Spettro:** spettro in banda d'ottava o 1/3 d'ottava. L'asse Y può essere zumata

**dB(A):** il livello istantaneo viene indicato come una barra verticale a destra dello spettro, con cursore di lettura. Solo per misure monocanale

I display grafici hanno funzioni di lettura del cursore

#### **RISOLUZIONE DEL DISPLAY**

**Livelli:** 0.1 dB

**Tempo di riverbero:** 0.01 s

#### **DISPLAY DEL RISULTATO**

Mostra l'indice di riduzione sonora (spettro e livello ponderato) in accordo alla normativa selezionata, insieme alla curva di riferimento (se presente)

#### **SISTEMA DI MEMORIZZAZIONE**

Disco interno per la memorizzazione del software, per le regolazioni definite dall'utente e per i dati di misura. Le regolazioni ed i dati possono essere richiamati per ulteriori analisi

**Capacità (disco da 32MB):** il programma applicativo in dotazione richiede circa 2 MB

**Spazio richiesto per i dati di misura:** 65 kB per un Lavoro (una partizione)

**Scheda applicativa:** per l'installazione del software applicativo **Scheda di memoria esterna:** per la memorizzazione/richiamo dei dati di misura ed il trasferimento di questi a e da un PC (SRAM o ATA flash cards)

**MS-DOS®:** sistema di file compatibile (dalla ver. 3.3)

#### **STAMPA/USCITA SERIALE**

Le regolazioni ed i dati di misura possono essere stampati su una IBM® Proprinter® (o compatibile) oppure su stampante portatile 2322. I formati possono essere come "screen dump" o tabelle I dati di misura possono essere trasferiti ad un computer per la postelaborazione in formato di foglio elettronico

#### **REMOTO/LOCALE**

Trasferimento ad un PC dei dati di misura in forma binaria, per l'uso con software Brüel & Kjær 7830 **Tempo di trasferimento al 7830:** 30 s per un Lavoro tipico.

**Tassi di Baud:** 1200, 2400, 4800, 9600, 19200, 38400 e 115200

#### **PAGINE DI AIUTO**

Pagine di aiuto con testo chiaro e conciso

#### **LINGUA**

Tutti i software sono disponibili in inglese, tedesco, francese, italiano, spagnolo e ceco.

#### **DISPLAY**

**Velocità di aggiornamento:** istantanea – di norma 5 volte al secondo

**USCITE AUSILIARI**

**Aux. 1:** uscita generatore di rumore **Aux. 2:** uscita del segnale monitor 'ingresso'

può essere impostata sia su segnale monitor 'ingresso' con attenuazione della variabile da 0 a –80 dB in passi di 1 dB, che impostata su Spento, per ridurre il consumo di corrente

#### **INGRESSI/USCITE AC**

**Uscita del segnale:** segnale microfonico bufferizzato non ponderato **Ingresso del segnale:** da una sorgente esterna come un registratore a nastro

Vedere anche le Caratteristiche descritte nel manuale della piattaforma

#### **TEMPO DI ASSESTAMENTO**

**Dall'accensione:** circa 25s

**EFFETTI DELLE VIBRAZIONI** Inferiori a 72 dB per una vibrazione a 50 Hz con un livello di 1 m/s<sup>2</sup>

#### **EFFETTI DELLA TEMPERATURA**

**Funzionamento:** <0.5 dB da  $-10^{\circ}$ C a  $+50^{\circ}$ C **Stoccaggio (senza batterie):** –20°C - +70°C

#### **EFFETTI DEI CAMPI MAGNETICI**

80 A/m (1 Ørsted) a 50 Hz causando una lettura di: **filtro in banda d'ottava a 63 Hz:** <30 dB

#### **EFFETTI DELL'UMIDITÀ**

**Funzionamento:** <0.5 dB per 30% < RH < 90% (a 40°C e 1 kHz) **Stoccaggio:** si raccomanda un'ambiente fresco e asciutto per evitare la formazione di muffe ecc.

#### **BATTERIE**

**Tipo:** 6 pile alcaline LR14/C da 1.5 V, QB 0009 **Durata (a 20**°**C):** 8 ore di uso normale (diminuisce significativamente alle basse temperature)

#### **ALIMENTAZIONE ESTERNA DC**

**Tensione:** regolata o continua da 10 a 14 V, massima ondulazione 100 mV

**Potenza:** 3.5 W, corrente: 300 mA, corrente di punta: 1000 mA **Presa:** Ø5.5 mm con pin Ø2 mm (positivo)

#### **PESO**

1.2 kg incluso le batterie, stadio d'ingresso ZC 0026 e microfono prepolarizzato a campo libero da 1/2″, 4189

#### **DIMENSIONI**

375 × 120 × 52 mm incluso lo stadio d'ingresso ZC 0026 ed il microfono prepolarizzato a campo libero da 1/2″, 4189

## **Conformità con le normative**

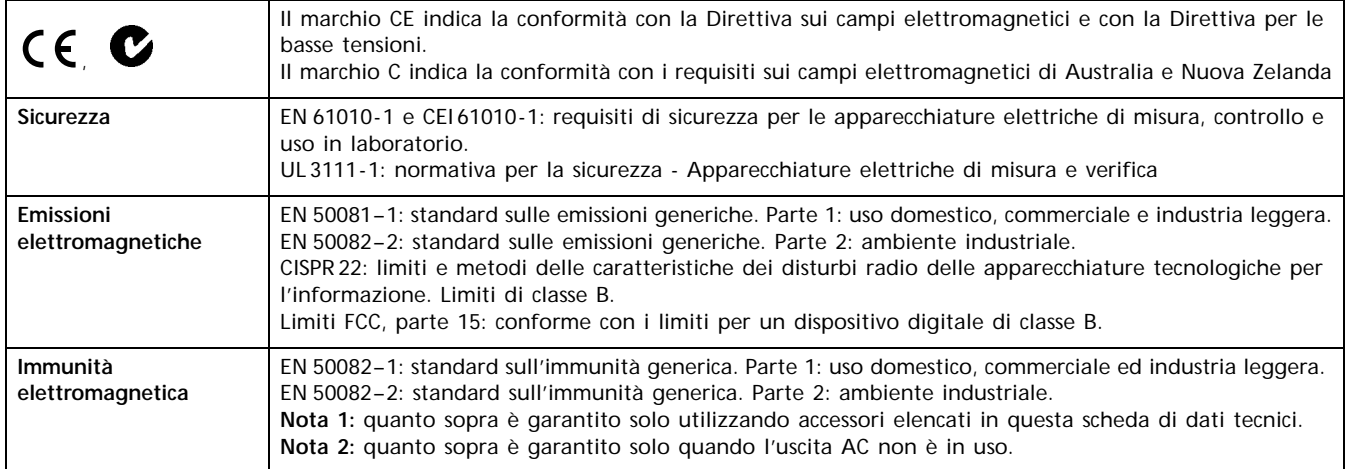

# Caratteristiche – Investigator 2260G

Si prega di riferirsi alle sezioni precedenti riguardanti le Caratteristiche del 2260 D, riferite alle misure del tempo di riverbero.

# Caratteristiche – Qualifier 7830

#### **NORMATIVE**

Vedere le tabelle 1 e 2

#### **LINGUA**

Inglese, francese e tedesco

#### **PIATTAFORMA**

- Software da 32-bit per: Windows® 95, 98, 2000
- 

### • Windows NT®

#### **FINESTRE**

Finestre del risultato:

Una serie di finestre che mostrano il risultato in valori singoli, la curva di riduzione e le curve sottostanti della media (L1, L2, B2 e T20/T30)

• Finestre della media:

Ciascuno dei parametri L1, L2 e B2 ha una finestra corrispondente che mostra tutte le curve della misura incluse nel calcolo della media ed una finestra della curva media risultante Nella media T20/T30 è possibile vedere tutti i T20/T30 inclusi nel calcolo. Nella media dell'insieme è possibile vedere le curve di decadimento mediate 3D e quelle mediate per frequenza singola. Con entrambi i modi si ottiene lo spettro risultante di T20/T30

• Finestre del livello sonoro per posizione:

Ciascuna misura del livello sonoro (L1, L2 e B2) può essere rappresentata come uno spettro. Inoltre, la misura del tempo di riverbero T2 può essere raffigurata come un multispettro 3D e come curve di decadimento per frequenza singola. In aggiunta è possibile vedere lo spettro T20/T30 calcolato

• Schede dei dati:

Tutte le misure ed i risultati intermedi più importanti ed i risultati finali possono essere visualizzati come valori in forma di tabulati (eccetto i decadimenti)

#### **Lettura del cursore:**

Tutte le curve hanno la funzione di lettura del cursore

#### **DIGITAZIONE MANUALE**

Consente la manipolazione grafica e la modifica manuale della linea di regressione nelle curve di decadimento del riverbero. Le curve di riduzione calcolate possono anche essere modificate graficamente (l'impatto sull'indice del valore singolo viene indicato immediatamente). Per ottenere la massima flessibilità la posizione, la media ed i valori calcolati possono essere sovrascritti manualmente digitando i dati nella scheda tecnica

#### **CALCOLI**

Esecuzione del calcolo dell'isolamento acustico e svolgimento di applicazioni relative al tempo di riverbero. I calcoli sull'isolamento comprendono il rumore per via aerea e da impatto (o calpestio) (laboratorio/in campo) ed anche i calcoli sull'isolamento della facciata da rumore per via aerea (traffico).

#### **PRODUZIONE DI REPORT**

Si basa su un template di documentazione ed è possibile creare dei report in conformità alle normative supportate

#### **USCITA**

Le finestre e le schede possono essere stampate o esportate sulla funzione di Appunti di Windows

I testi o grafici sono trasferibili a software per elaborazione dati in formato RTF (Rich Text Format)

#### **AIUTO**

Pagine di aiuto con testo chiaro e conciso

#### **TRASFERIMENTO DATI**

Il software accetta dati dal 2260 Investigator:

- tramite interfaccia seriale RS–232. Velocità da 1200 bps a 115200 bps
- tramite scheda PC

#### **COMPUTER RACCOMANDATO**

PC Pentium™ (o equivalente) funzionante con Windows® 95/98/2000 o Windows NT®, 32 Mbyte RAM, display grafico/adattatore SVGA, drive CD ROM e mouse

**Nota:** è necessario che sia dotato di slot per scheda PC, per poter trasferire i dati

# Caratteristiche – Qualifier Light 7831

Si prega di riferirsi alla sezione precedente riguardante Qualifier 7830, riferita al tempo di riverbero

# Informazioni per l'ordine

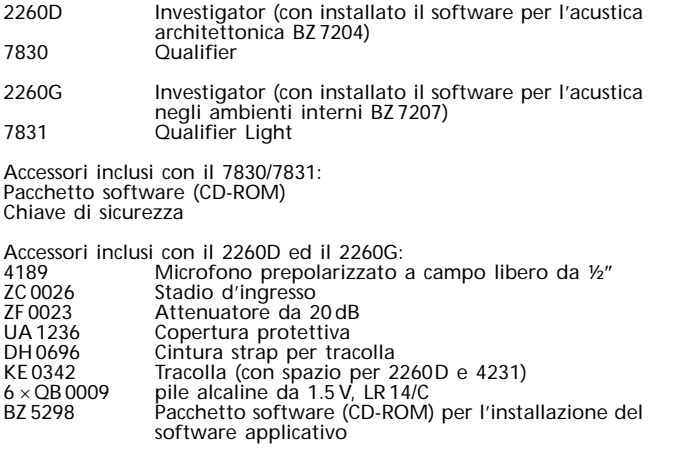

Pubblicazioni:<br>BP 1689 Scheda di dati tecnici relativa alle sorgenti sonore nell'acustica architettonica

#### **Accessori opzionali**

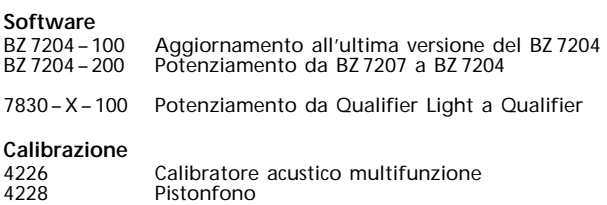

#### 2260–CAI Calibrazione iniziale accreditata del 2260 **Interfaccia** 2322 Stampante portatile<br>AO 1442 Cavo interfaccia da 9 Cavo interfaccia da 9 pin a 25 pin per PC o stampante seriale UL 1008 Scheda di memoria da 32 Mbyte **Alimentazione in rete** ZG 0386 Versione EU<br>ZG 0387 Versione LIK ZG 0387 Versione UK<br>ZG 0388 Versione US Versione US **Misura**<br>**UA0237** UA 0237 Schermo antivento grande<br>UA 0459 Schermo antivento piccolo UA 0459 Schermo antivento piccolo UA 0587 Treppiede<br>UA 1317 Portamicro UA 1317 Portamicrofono<br>AO 0440 Cavo ingresso/u AO 0440 Cavo ingresso/uscita AC<br>AO 0441 Cavo estensione micr. d AO 0441 Cavo estensione micr. da 3 m AO 0442 Cavo estensione micr. da 10 m JP 1041 Adattatore a due vie da 10 poli ZC 0026 Preamplificatore per 2260<br>4189 Microfono prepolarizzato 4189 Microfono prepolarizzato a campo libero da ½"<br>AR0199 Cavo piatto a 10-pin AR 0199 Cavo piatto a 10-pin AO 0522 Adattatore auricolari UA 0801 Treppiede leggero 3207 Macchina per calpestio 4296 Sorgente sonora OmniPower con treppiede 2716 Amplificatore di potenza<br>KE0358 Valigetta rigida

4231 Calibratore di livello sonoro (inseribile nella tracolla

KE 0342)

KE 0358 Valigetta rigida<br>AO 0523 Cavo da 10 m d

AO 0523 Cavo da 10 m da 2260 a 2716 AQ 0621 Cavo ponte per uscita 2716 AQ 0622 Cavo da 10 m da 2716 a 4296

Nota: per le sorgenti sonore, si prega di riferirsi alla relativa scheda tecnica BP 1689

#### **MARCHI REGISTRATI**

Microsoft, Windows NT, Windows e MS-DOS sono marchi registrati di Microsoft Corporation negli Stati Uniti e/o negli altri Paesi IBM e Proprinter sono marchi registrati di Business Machine Corporation

Brüel & Kjær si riserva il diritto di poter apportare modifiche ai dati tecnici ed agli accessori sopra descritti, senza nessun tipo di preavviso

**HEADQUARTERS: DK-2850 Nærum · Denmark · Telephone: +4545800500 · Fax: +4545801405 · http://www.bksv.com · e-mail: info@bksv.com**

**Brüel & Kjær Italia Srl**<br>Via Trebbia 1 - 20090 Opera (Mi) - Tel.: 02-5768061 - Fax: 02-5760 4524<br>TORINO: C.so Susa 299 A - 10098 Rivoli (TO) Tel.: 011-9550331 - Fax: 011-9587820<br>ROMA: Via Idrovore della Magliana 49 - 0014

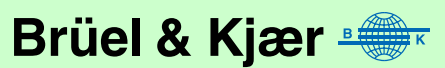